# 关于2023届《毕业实习》课程成绩管理及考核的通知

为做好我院 2023 届毕业生实习工作, 确保毕业实习顺利进行, 现将《毕业 实习》课程的成绩管理方案通知如下:

#### 一、管理平台:

2023 届学生《毕业实习》课程成绩, 通过"毕业综合实践管理平台 V5.0"(含微信端)实现每周、每月等全过程日常管理。

#### 二、实习周期:

毕业实习考核周期为本学期1月13日(周五)至下学期4月28日(周五), 鼓励学生在考核期结束后, 继续在对口实习单位就业。

#### 三、课程成绩说明:

《毕业实习》课程考核,由每周实习周记,课程结束实习报告,及实习调 查问卷填报,三部分组成。

《毕业实习》课程总成绩=实习周记(占比60%)+实习报告(占比30%)+实习 调查问卷(占比10%)

#### 四、实习周记和实习报告平台使用要求:

1. 学生:

(1) 每周需完成实习周记(可通过平台的浏览器端或微信端实现)

时间要求:每周;最晚每周日完成。

最后一周为春季学期第8周(4月23日前)

(如指导教师批阅不通过→指导教师平台上退回给学生→学生做修改→学生 再次提交→指导教师再次批阅)

字数要求: 200 字以上:

篇数要求:10篇(1篇/周)。

(2) 实习结束, 需完成实习报告(只能通过平台的电脑端实现)

时间要求:春季学期第9周(4月28日前)。

#### 2. 指导教师(班导师):

(1) 每周需完成《实习周记》批阅(可通过平台的浏览器端或微信端实现);

批阅时间要求:每周, 学生完成周记的下一周;

最后一周为春季学期第9周(4月28日前)。

批阅字数要求:50字以上。

学生实习结束, 指导教师需完成《实习报告》批阅(只能通过平台的电脑 端实现)

批阅时间要求:春节学期第10周(5月6日前);

#### 五、毕业实习问卷调查(问卷星)

1. 学生:需在实习结束前完成实习问卷调查:

2. 指导教师(班导师):负责班级内发布调查问卷:负责督促本班学生务必全 部完成调查问卷。

教务处:负责发布调查问卷给指导教师,并完成所有问卷收集、整理和汇 总。

#### 六、最终成绩汇总:

指导教师按照规定比例汇总全班每位学生的三部分成绩后,在校内教务系 统 上登记《毕业实习》课程成绩:

时间要求:春季学期第11周(5月12日前);

评分要求:百分制(期末大作业评分表)。

七、教务处联系人:钱媛老师,联系电话:50273988。

附件1:《毕业综合实践管理平台使用说明书(指导教师)》

附件 2:《毕业综合实践管理平台使用说明书(学生)》

教务处 2023 年 1 月 13 日

# 附件1:毕业综合实践管理 平台 (指导教师)

用 F 使 用 说 明 书

(指导教师版)

杭州文朝科技有限公司

2019年9月

# 使用须知

- **1.** 平台网址**:http://180.169.5.42:9080/**
- 2. 角色说明:管理所指导的学生
- 3. 教师用户名:教师工号;教师初始密码:**dyys1234**
- 4. 平台支持一账号多角色管理
- 5. 所有账号都具有指导教师权限
- 6. 部分模块使用编辑器,某些浏览器无法兼容,如有需要对内容进行 WORD 形 式排版的,

请使用 IE7 及以上版本

# 基本信息

简介:

- a) 每周统计:显示当前指导老师的学生人数、已参加实习人数、未参加实习人数、 已写周记人数、未写周记人数、已交流人数
- b) 任务栏:显示所指导的学生提交的未处理过的提问、实习周记,可通过任务栏 上的记录直接链接到处理界面
- c) 提醒栏:提示所指导的学生还未登录过系统或您从未在交流记录中添加过任何 与相应学生的互动信息
- d) 通知栏:显示最新的学校通知信息

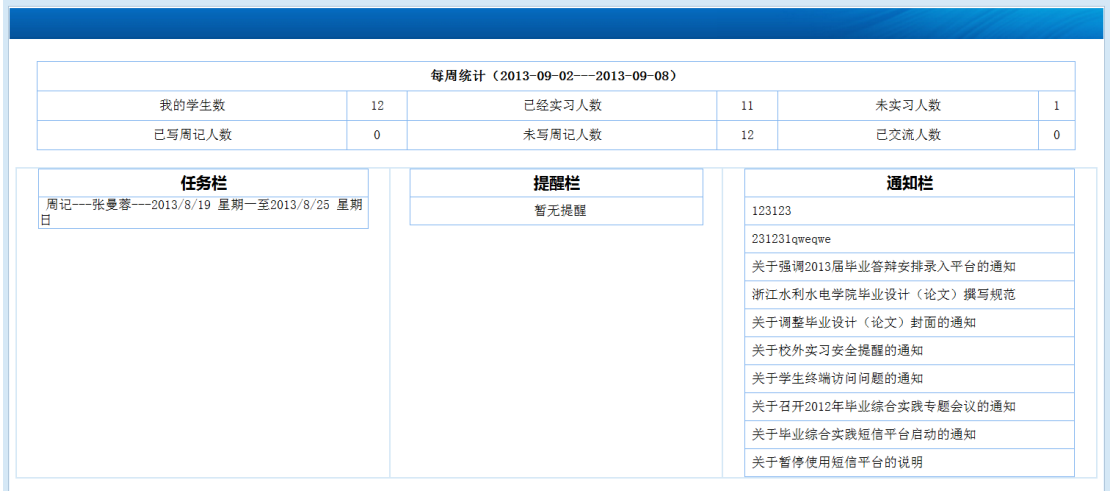

# 顶岗实习

1. 学生信息

简介:

管理毕业综合所指导的学生信息,包括添加实习单位、编辑实习单位、查看实习记 录、编辑签约单位、查询、按学生学号批量导出学生信息功能

#### 内容含义以及用途:

如下图

#### 注意:

- a) 添加实习单位后,会将原实习单位变为历史实习单位(如果有原实习单位)
- b) 如误填实习单位,可在编辑实习单位中使用删除实习信息功能

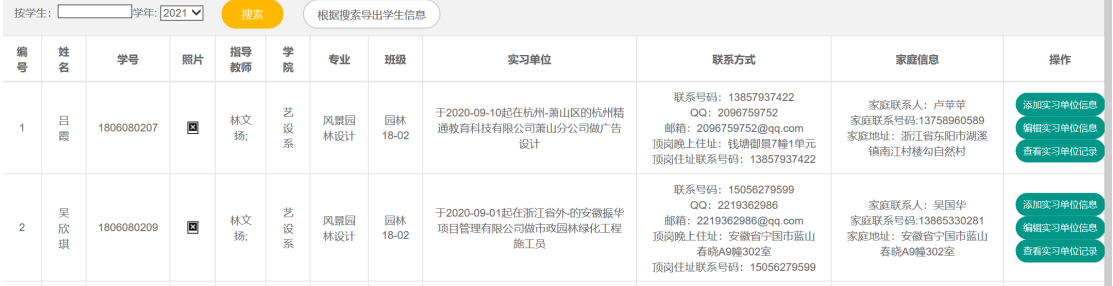

#### 2. 实习周记

#### 简介:

管理所指导的学生实习周记信息,包括批阅、重新批阅、查看、删除、查询、按学 生批量导出功能

#### 内容含义以及用途:

如下图

注意:

- a) 学生周记要及时认真批阅, 如长期不批阅会打击学生写周记积极性。
- b) 批阅周记中有周记打分,会汇总到学生计分中,可以当做顶岗实习的平时成绩。
- c) 编辑批阅周记常用语:可编辑 10 条常用语。

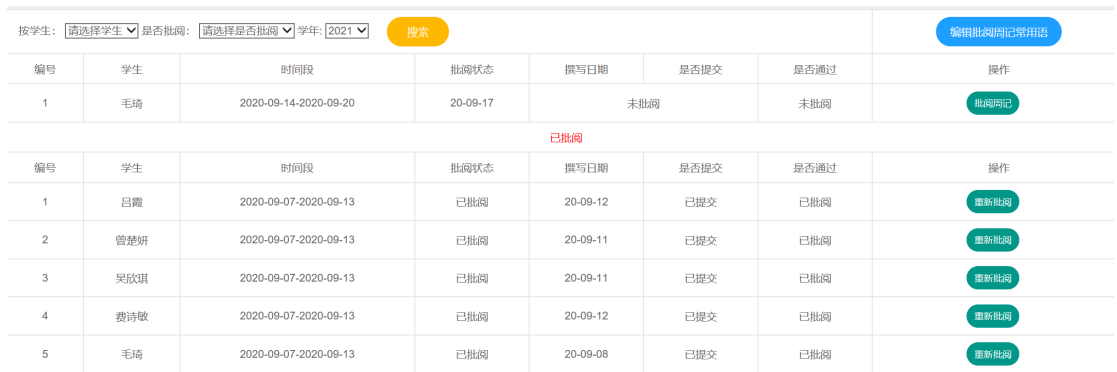

## 3. 交流记录

#### 简介:

管理所指导的学生交流记录信息,包括添加新教师学生联系、修改、查看、删除、 查询、按学生批量导出功能

#### 内容含义以及用途:

如下图

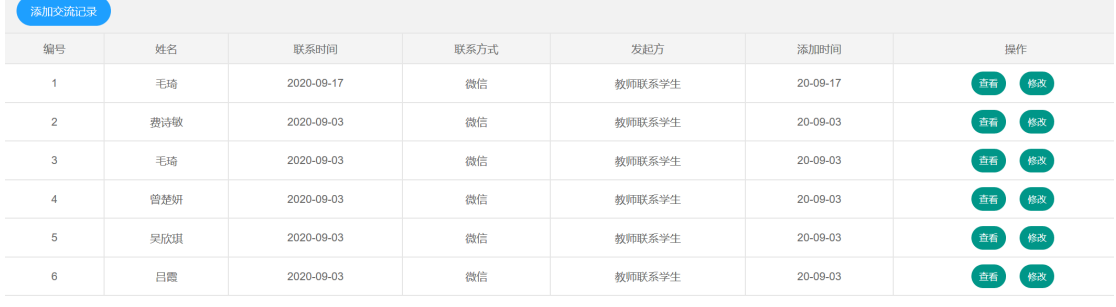

### 4. 学生计分

#### 简介:

管理学生计分,包括删除、查询、按学生批量导出功能

#### 内容含义以及用途:

如下图

注意:

#### a) 学生计分可以当做学生实习平时成绩。

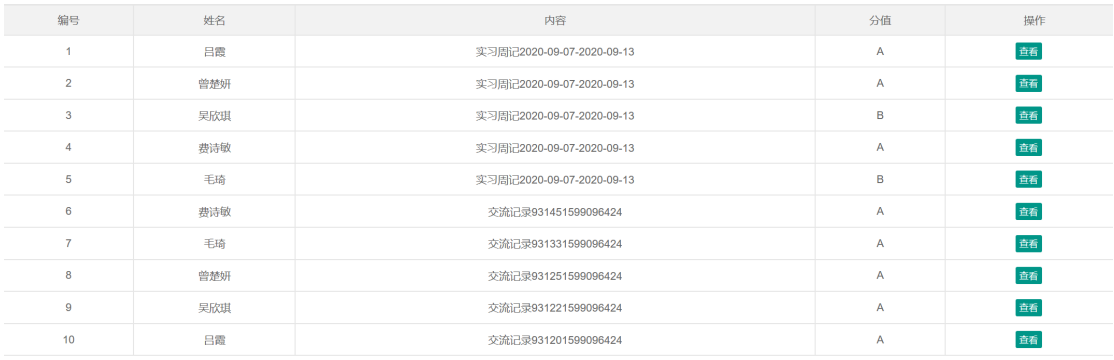

### 5. 实习报告

#### 简介:

管理所指导的学生实习报告信息,包括下载实习报告、批复、重新批复、下载回复

# 实习报告、删除、查询功能 内容含义以及用途:

如下图

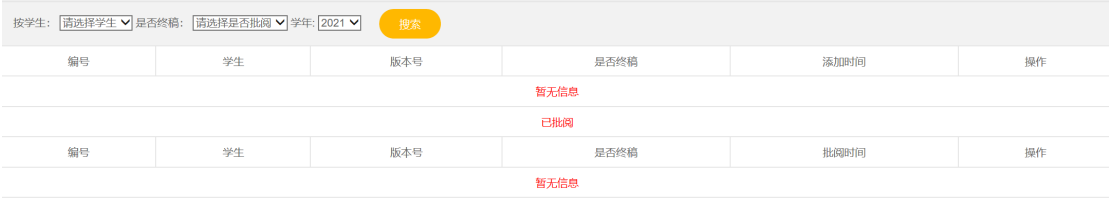

# 附件2:毕业综合实践管理 平台 (学生)

用 È 使 用 说 明 书

(学生版)

杭州文朝科技有限公司

2019年9月

# 使用须知

#### **7.** 平台网址:**http://180.169.5.42:9080/**

- 8. 学生用户名:学号(**8** 位)
- 9. 学生初始密码:身份证号(**18** 位)
- 10. 学生用学号和身份证号后六位登录系统,系统会强制修改密码,学生修改密 码。至少 8

#### 位数(数字+字母)

- 11. 学生用学号和修改后的密码登录系统,系统会强制填写学生的联系方式,QQ,电 子邮件,
- 12. 家庭信息,学生添加好个人信息。
- 13. 部分模块使用编辑器,某些浏览器无法兼容,如有需要对内容进行 WORD 形 式排版的,

请使用 IE7 及以上版本

基本信息

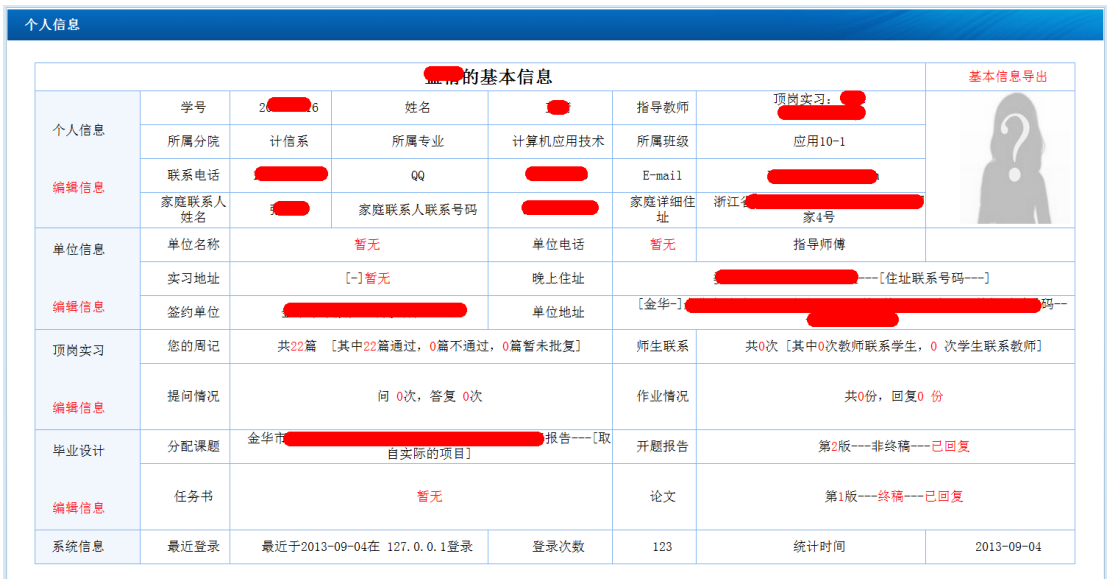

基本信息可以查看自己的毕业设计及实习的相关信息

# 实习单位

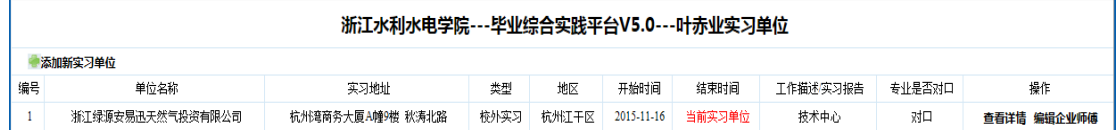

学生实习期间,找到实习单位,请把实习单位信息填入平台,分为校外实习和校内 综合实训。学生换岗位时,请再次添加实习单位信息。

**校外实习:**

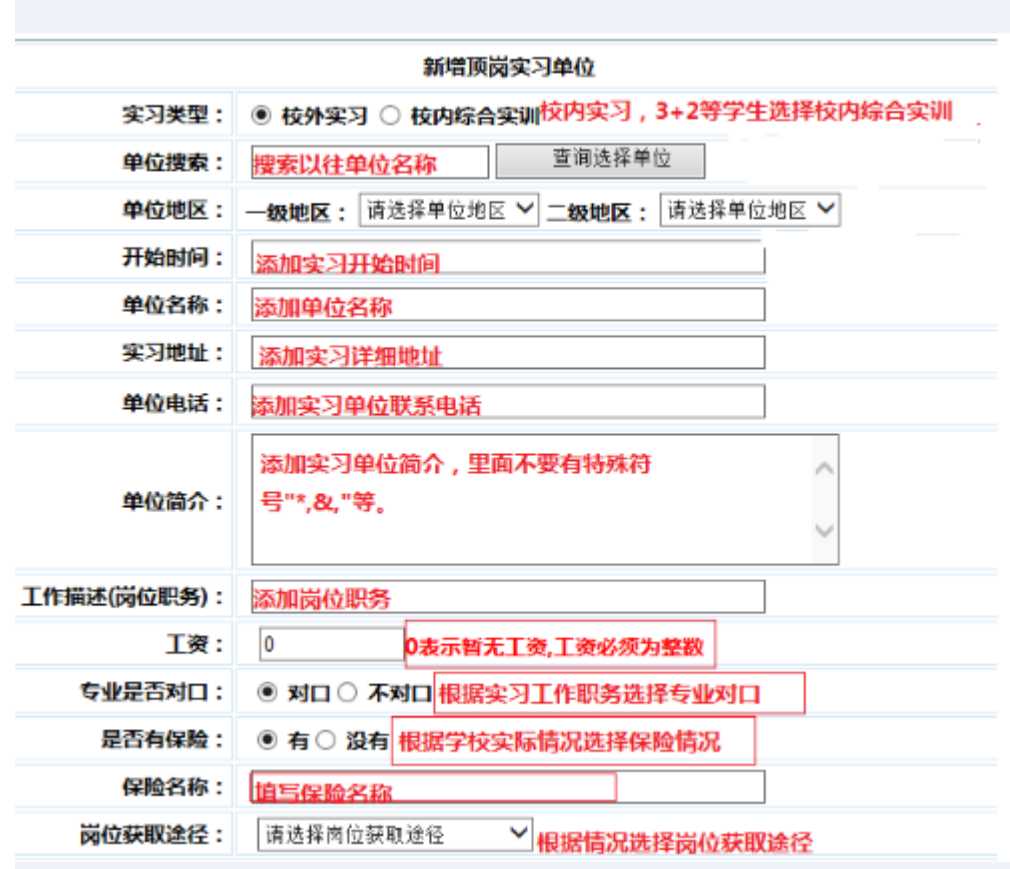

#### **校内综合实训:**

3+2 学生如果不出去找实习单位,可以叫指导教师分配任务。该任务可以当做 后期毕业设计的材料。

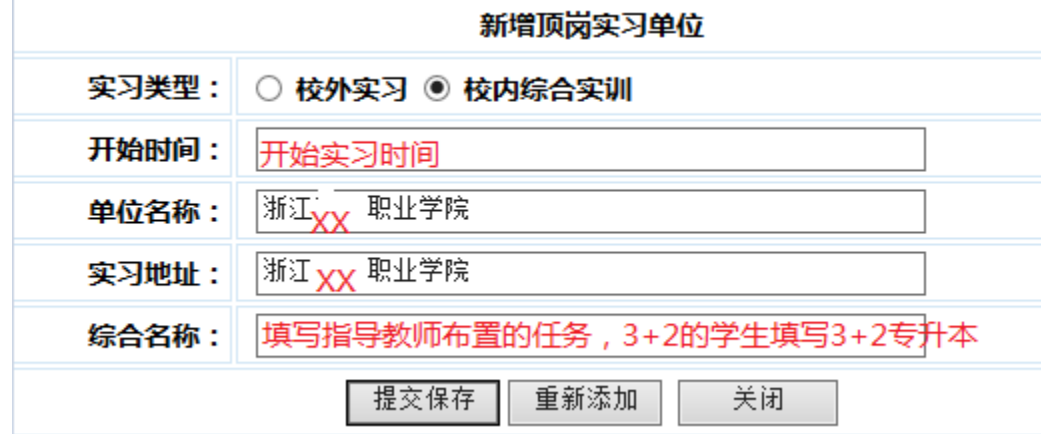

实习周记

周记列表

#### ●添加新周记 补交上周周记 以word形式导出全部周记

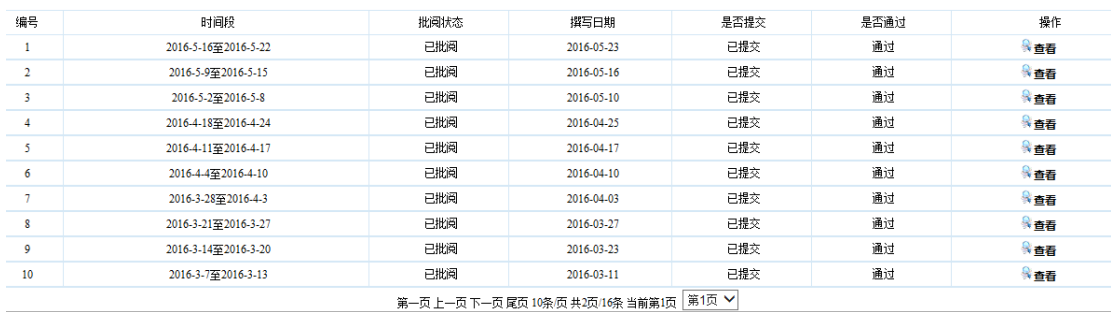

# 添加周记:

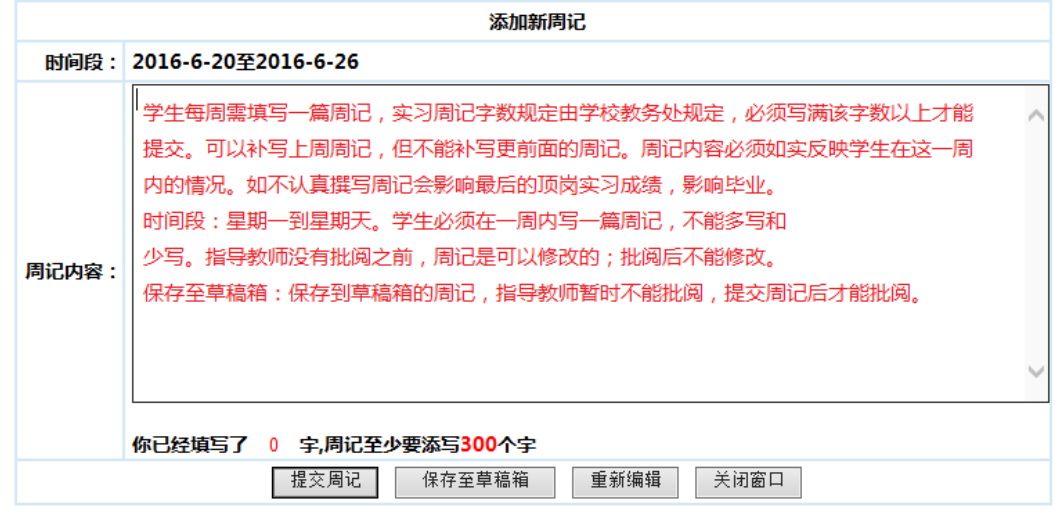

# 实习报告

在实习过程中, 根据学校的要求提交实习总结报告, 学生按时写好报告提交。指导教师 及时批阅。

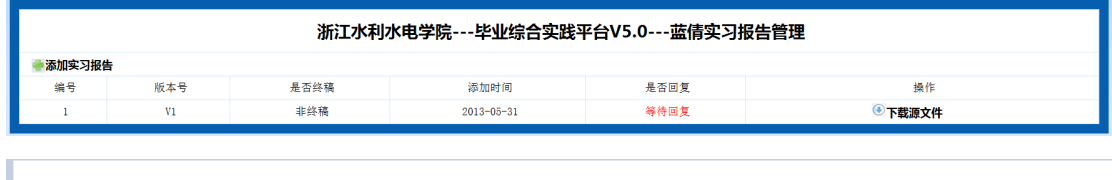

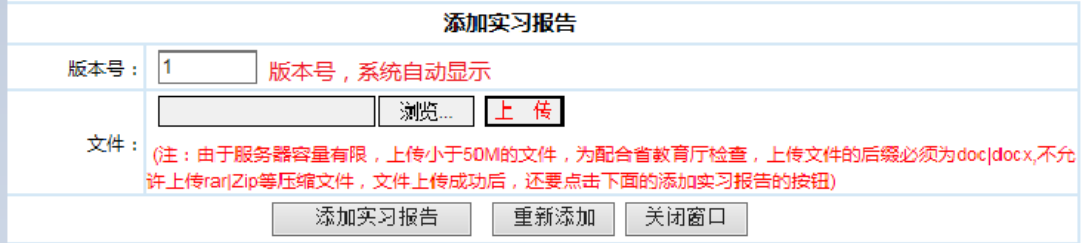